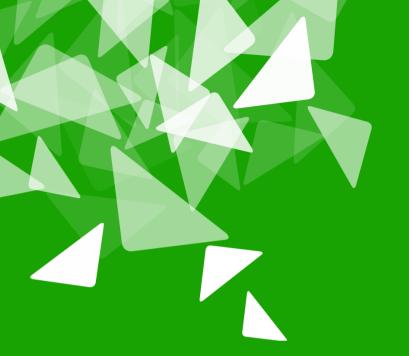

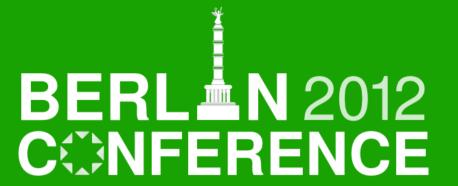

17th-19th October

# LibreLogo

Turtle Vector Graphics for Everybody

- László Németh «nemeth@numbertext.org»
- **2012-10-17**

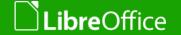

#### Why turtle graphics?

"Turtles": drawing robots

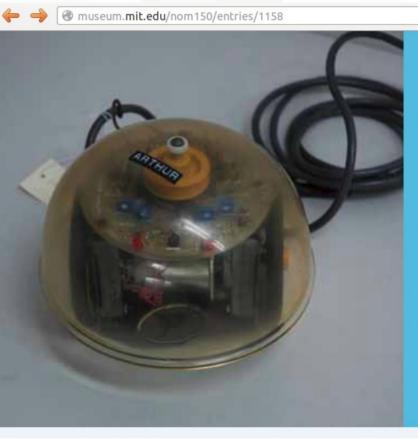

#### LOGO turtle

The first turtle robot used with the LOGO programming language was built at the MIT AI Lab in 1970.

A professor at the Media Lab comments, "The computer language Logo was developed at MIT in the 70s-early 90s. It changed the way people thought about computer, children, and as its chief developer Seymour Papert would put it, "powerful ideas." The Logo floor turtle, an early Logo computer, should be part of the exhibition."

☆ ▼ **@** | **3** ▼

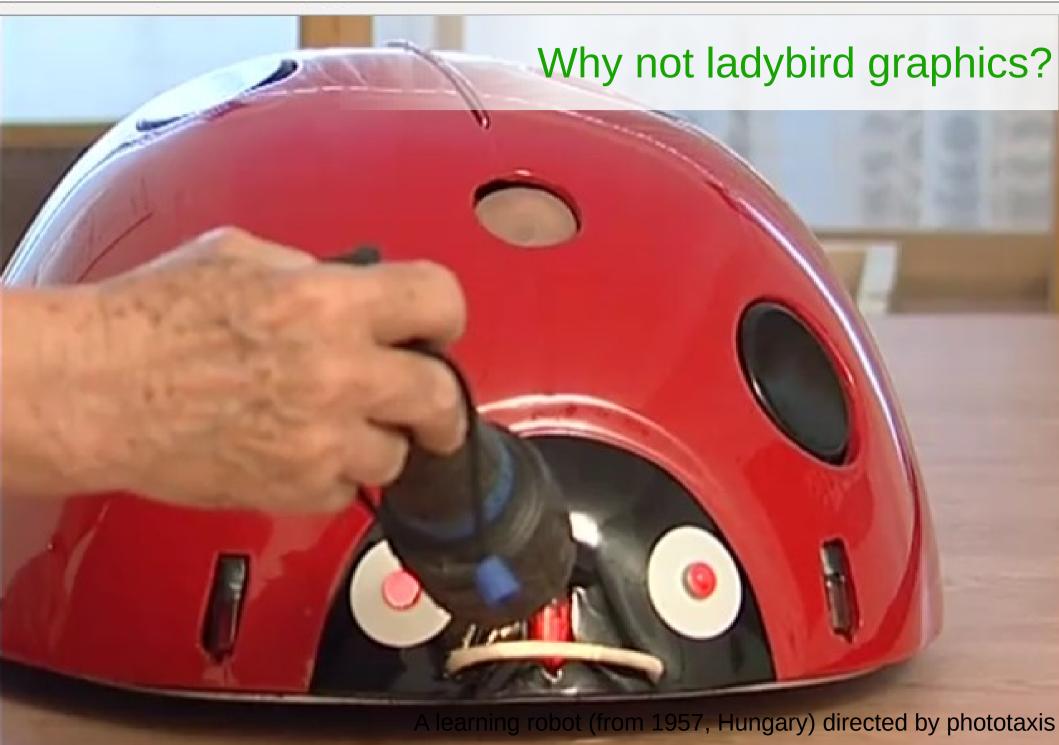

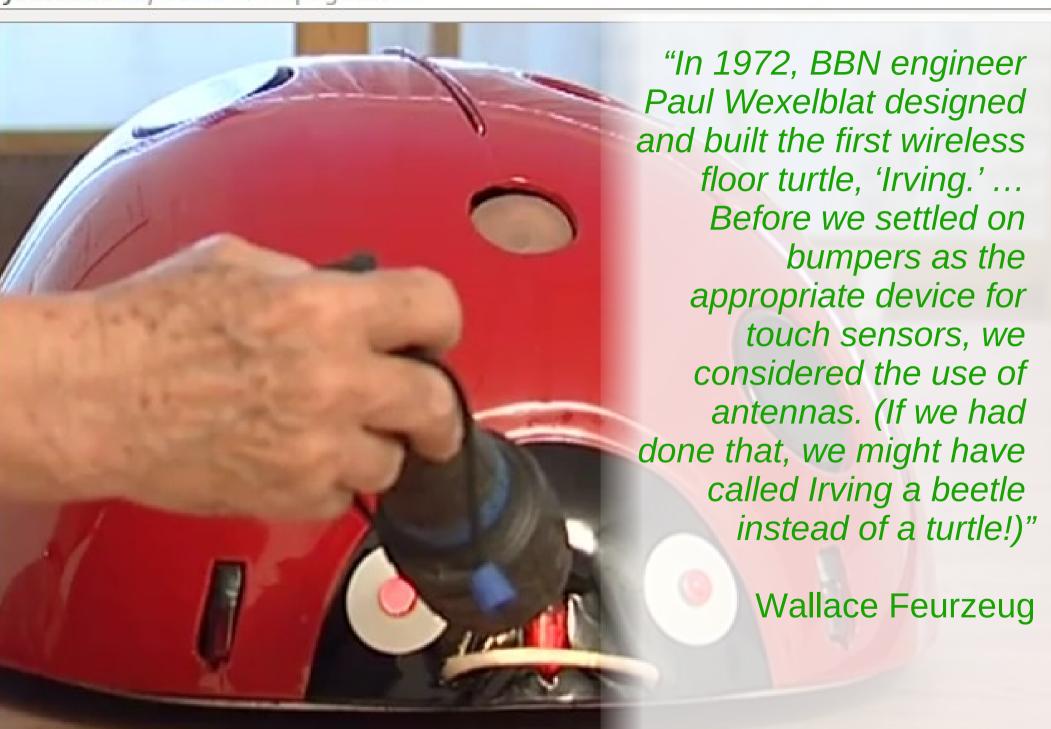

# Seymour Papert

"The Turtle is seen as a metaphor, an 'object-to-think-with"

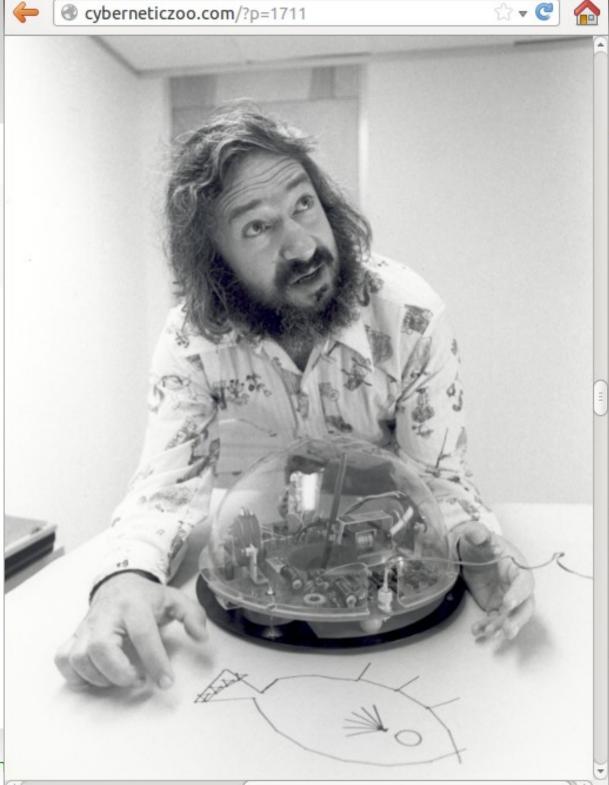

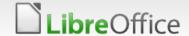

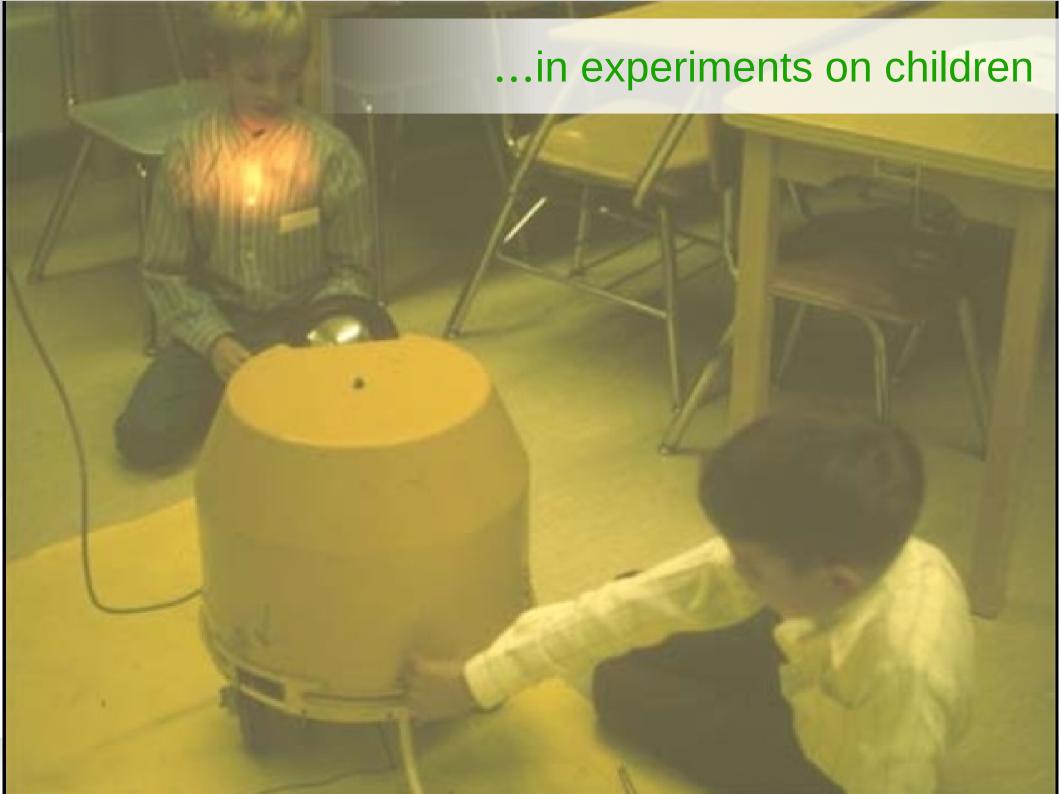

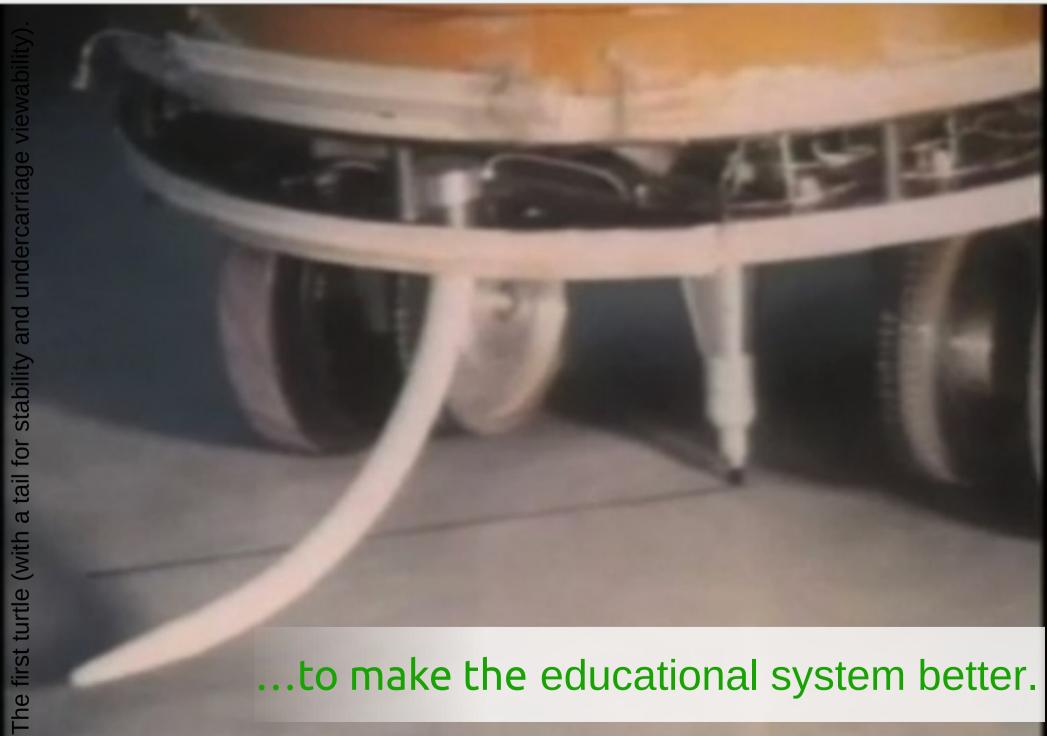

#### Grey Walter's "tortoises"

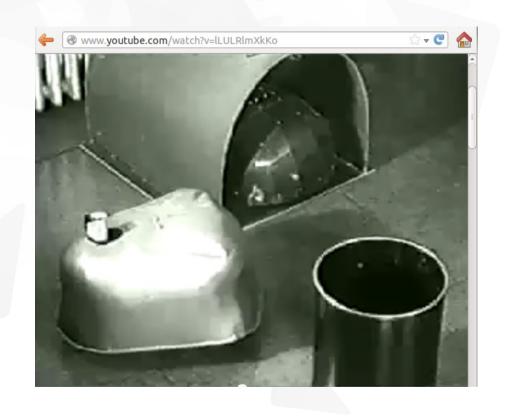

Grey Walter's first robots, which he used to call Machina speculatrix and named Elmer and Elsie, were constructed between 1948 and 1949 and were often described as tortoises due to their shape and slow rate of movement - and because they "taught us" about the secrets of organization and life. (Wikipedia)

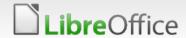

#### Logo

- 1968, BBN, Logo class for 7<sup>th</sup> grades by Seymour Papert (former collegaue and protégé of Jean Piaget) and Cynthia Solomon
- 1970, MIT AI Lab, "Yellow turtle", Logo class for 5<sup>th</sup> grades

http://logothings.wikispaces.com

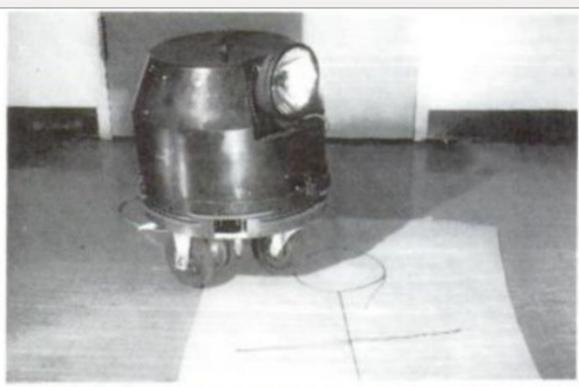

Figure 1 shows one of our turtles—so named in honor of a famous species of cybernetic animal made by Grey Walter, an English neurophysiologist. Grey Walter's turtle had life-like behavior patterns built into its wiring diagram. Ours have no behavior except the ability to obey a few simple commands from a computer to which they are attached by a wire that plugs into a control-box that connects to a telephone line that speaks to the computer, which thinks it is talking to a teletype so that no special system programming is necessary to make the computer talk to the turtle. (If you'd like to make a fancier turtle, you might use a radio link. But we'd like turtles to be cheap enough for every kid to play with one.)

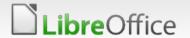

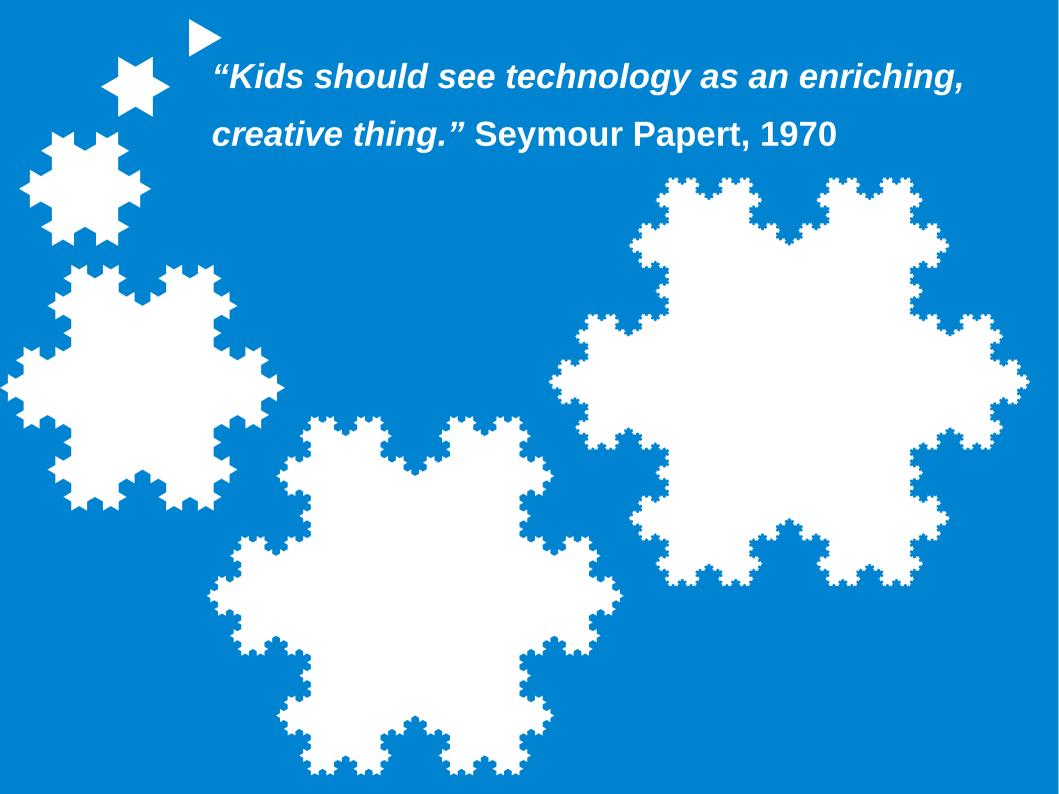

### Like mobile applications...

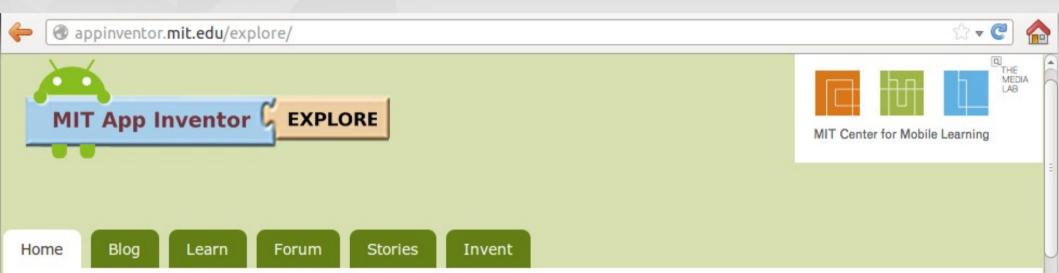

#### Explore MIT App Inventor

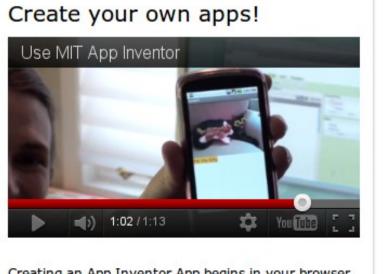

#### Success with MIT App Inventor

See some of the amazing things that people are doing with App Inventor in the stories below or see a full list here.

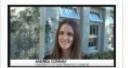

Mobile Apps Course draws 50% women, attracts new CS majors The University of San Francisco's

App Inventor course attracts

nontechnical students and has encouraged women to consider majoring in computer science. Business Invent Go to MIT App Inventor

All you need to get started with MIT App Inventor is a Google account to log in.

Educational Resources

New! MIT App Inventor Curriculum Now

#### And what about the kids?

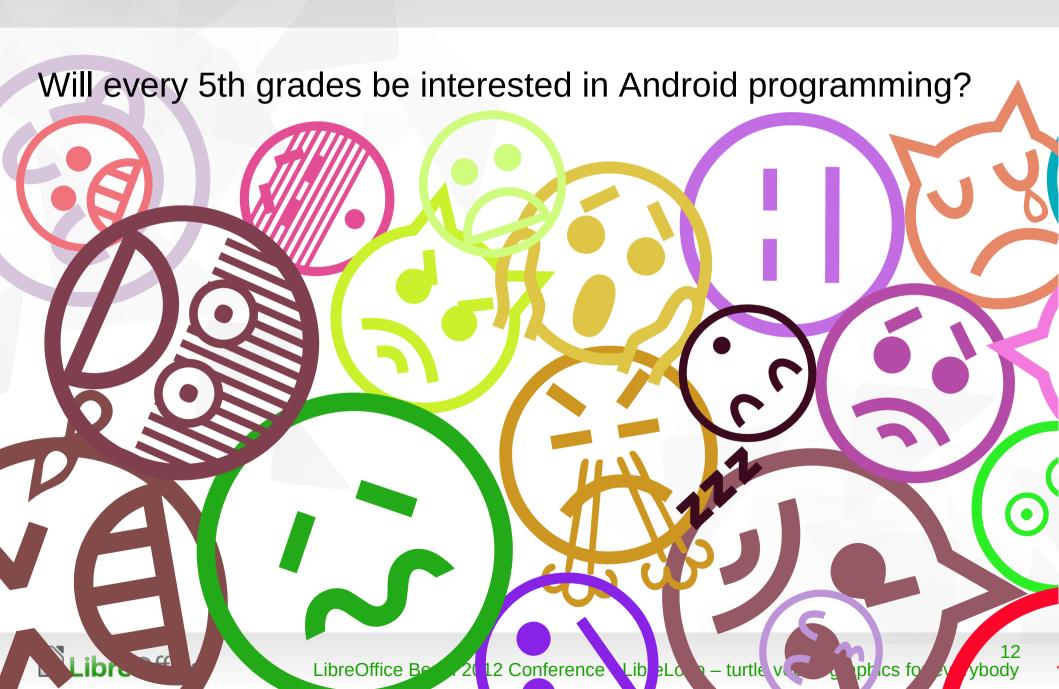

#### And what about office suites?

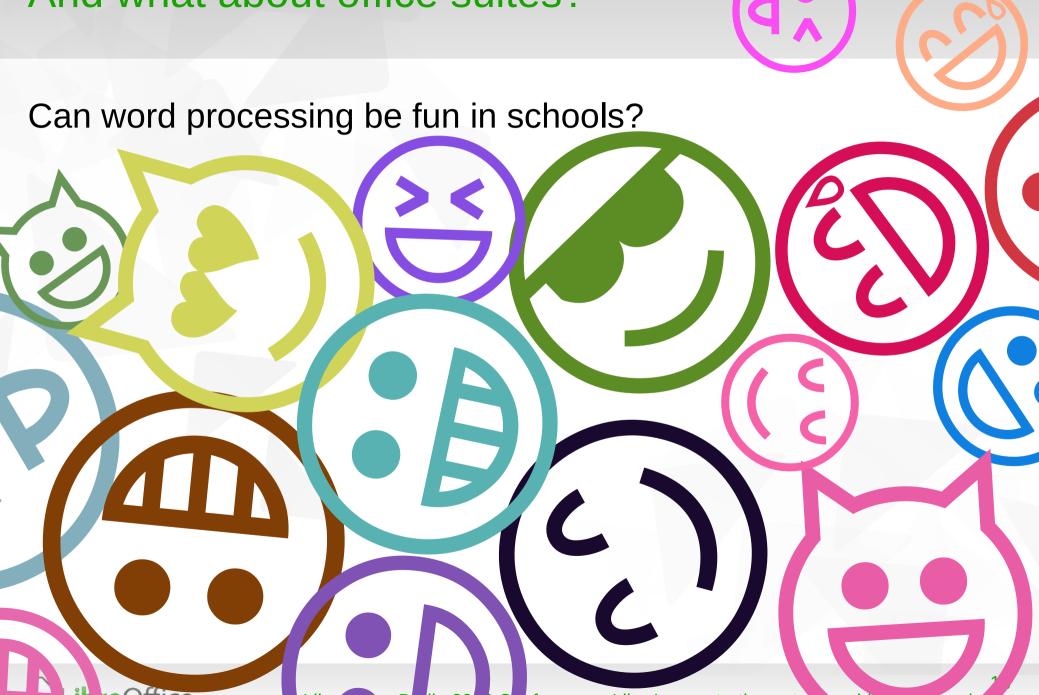

#### Revival of command line?

- Python console, eg. in the Blender 3D modeling creation suite
- Windows PowerShell
- Spring Roo for Java EE development
- Unity Dash on Ubuntu
- ▼ Firefox Command Line for developers
- ▼ Formula Bar in LibreOffice Writer (press F2)

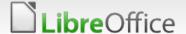

#### Theory of Logo and turtle graphics

- Constructionism
  - Object-to-think-with
  - direct feedback (syntax error, bad turtle positions)

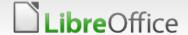

#### Practice of Logo and turtle graphics

- Simple syntax for children
  - Native and understandable words
  - Only letters, without parenthesization
- Fun with drawing robots

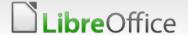

#### Logo in Hungarian schools

- Logo programming
  - teaching of computing
  - teacher education
- Closed source (Comenius Logo, Imagine Logo)
- Platform-dependent (Windows)
- Native ("előre" = "forward")

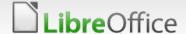

#### LibreLogo – an answer for the problems

- ▼ Free/open source
- Portable (also HTML 5 was tested before)
- LibreOffice extension
  - http://extensions.libreoffice.org/extension-center/librelogo/

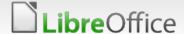

#### What is LibreLogo?

- A programming environment for children and graphic design
  - Back compatible with older educational Logo environments
  - with full localization (set the language of the document)
  - Vector graphics for printing quality
  - Drawing objects: combine programming and image editing

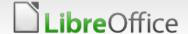

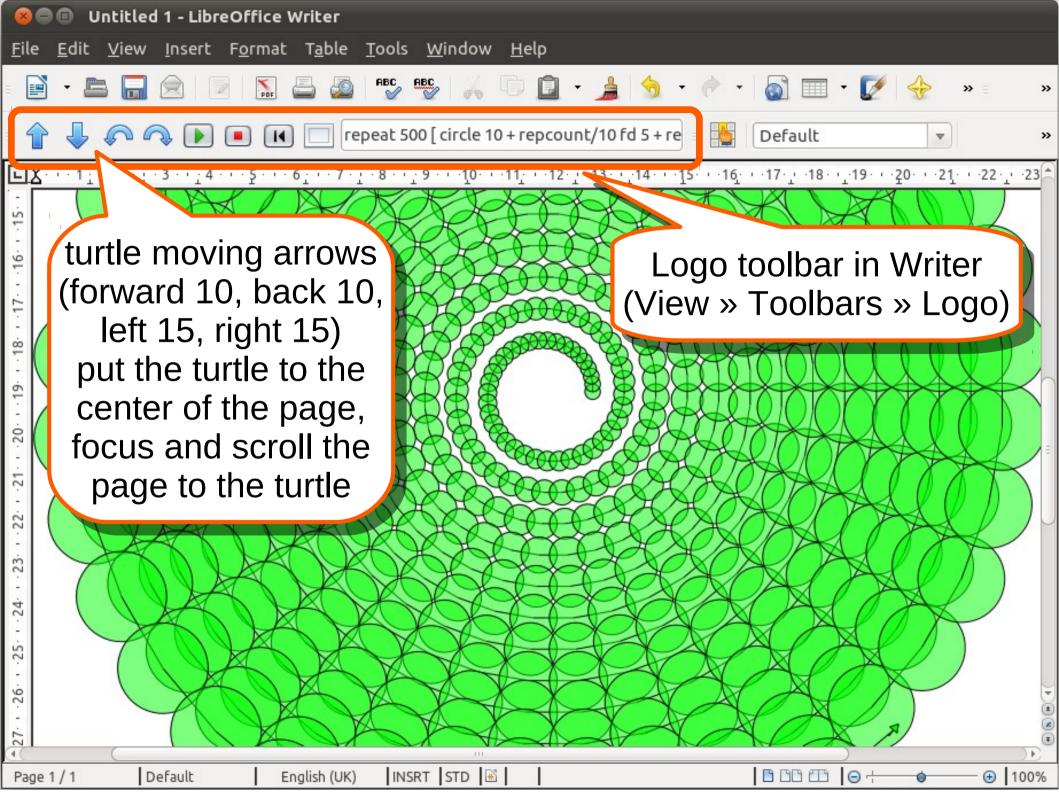

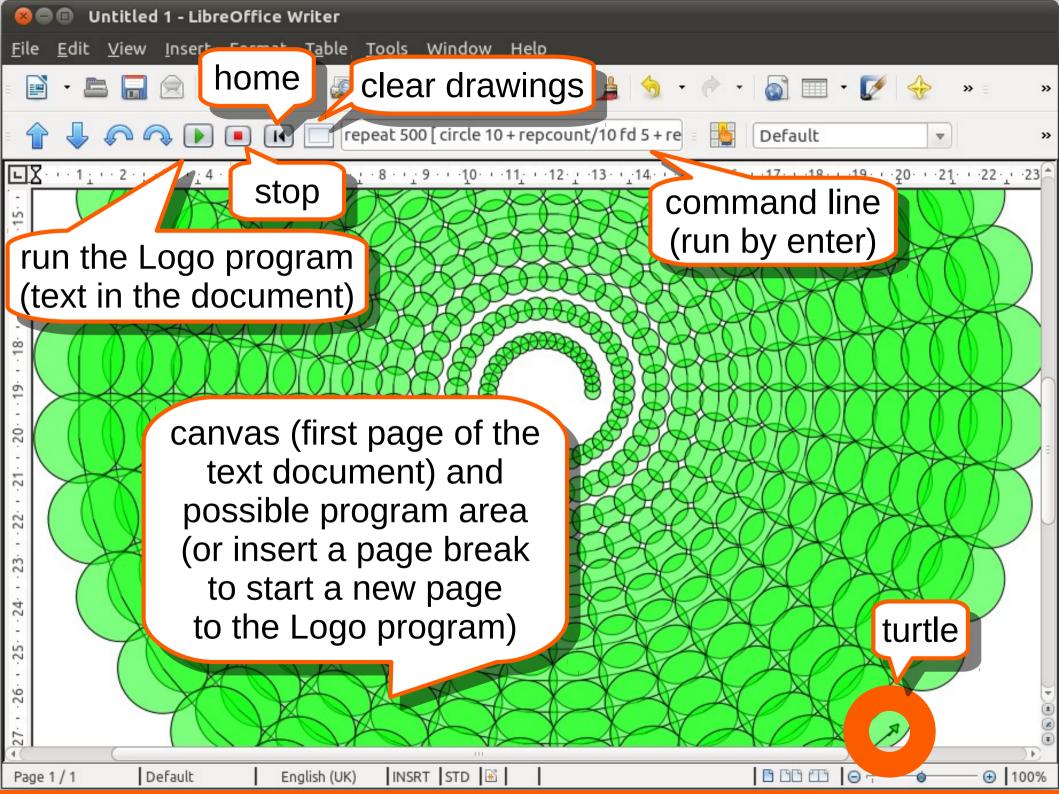

repeat 500 [ circle 10 + repcount/10 fd 5 + repcount/10 lt 10 ]

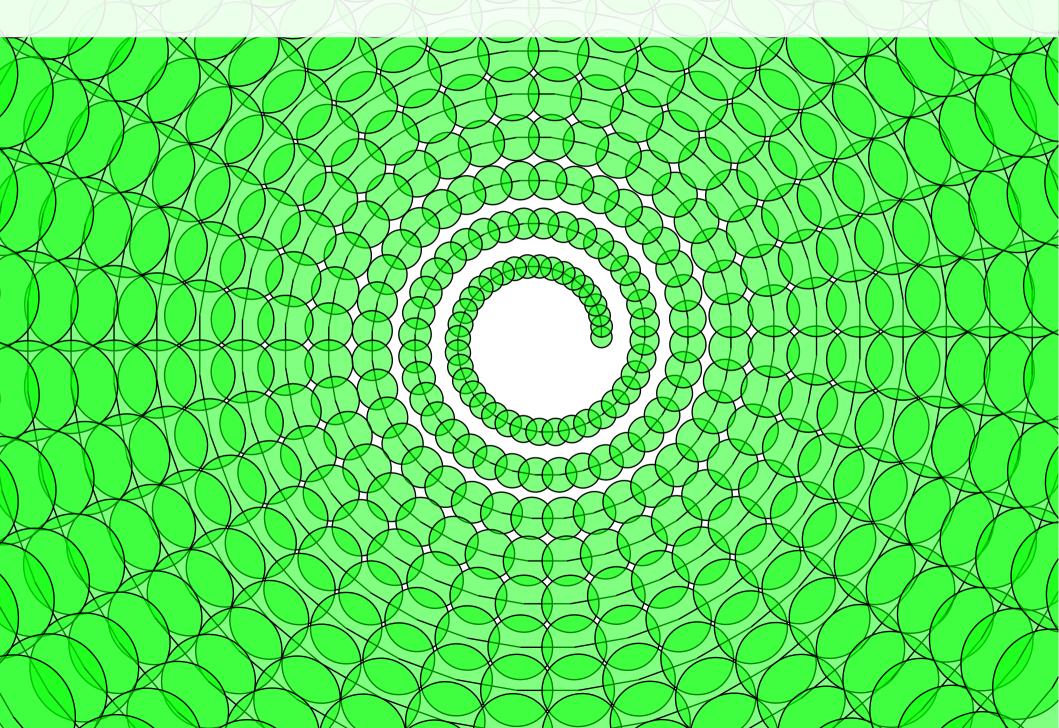

#### Advantages of LibreOffice

- Free and portable
- Vector graphics
- Interactive shapes or shape groups
- Direct use of the Logo drawing objects (print, or paste into documents only via clipboard)
- Printing quality: PDF or (via Draw) SVG export
- Anti-aliasing
- Zoom
- Automatic scroll (turtle tracing)
- Alpha transparency
- Standard file format (OpenDocument)
- Unicode support, TrueType/Graphite font technology

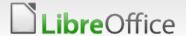

#### Vector graphics

One of the first shapes created by the prototype:

```
repeat 36 [
  forward 5 left 90
  forward 5 right 90
  forward 5 right 90
  forward 5 left 100
fill
```

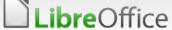

#### Complex shapes

Shapes with intersecting sides have got complex filling

```
repeat 88 [
forward 200
left 89
]
```

fill

■ (Or without loop, press enters on the following command line:

```
fd 200 lt 89 and in the end, "fill" it.)
```

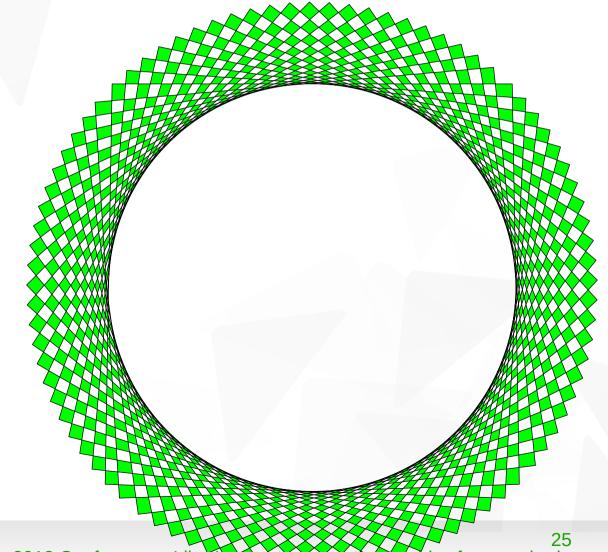

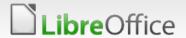

#### Teaching of computing: word processing

Simple IDE: error message and the cursor jumps to the faulty line.

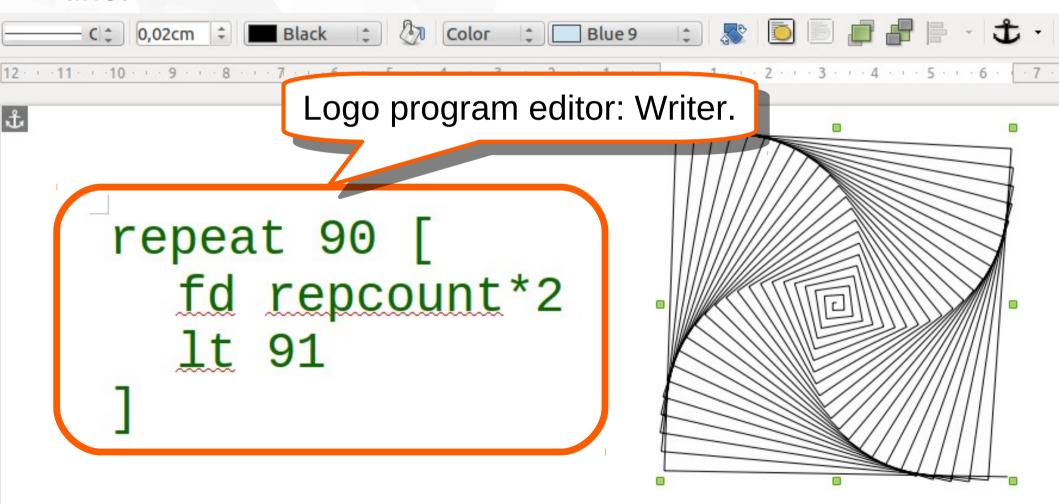

### Teaching of computing: image handling

LibreLogo drawings: shapes or objects. Select, move, resize (hold Shift to keep ratio), add text (double click), modify their features by the Drawing Objects Properties Bar (enabled by selection).

13 · 1 · 4 · 1 · 5 · 1 · 6 · C

repeat 90 [
fd repcount\*2
lt 91

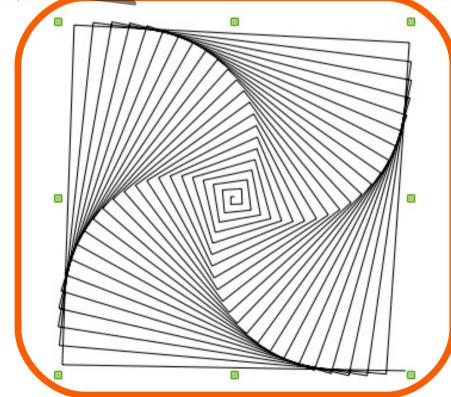

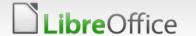

#### Teaching of computing: image handling

default settings of the shapes

wrap in background

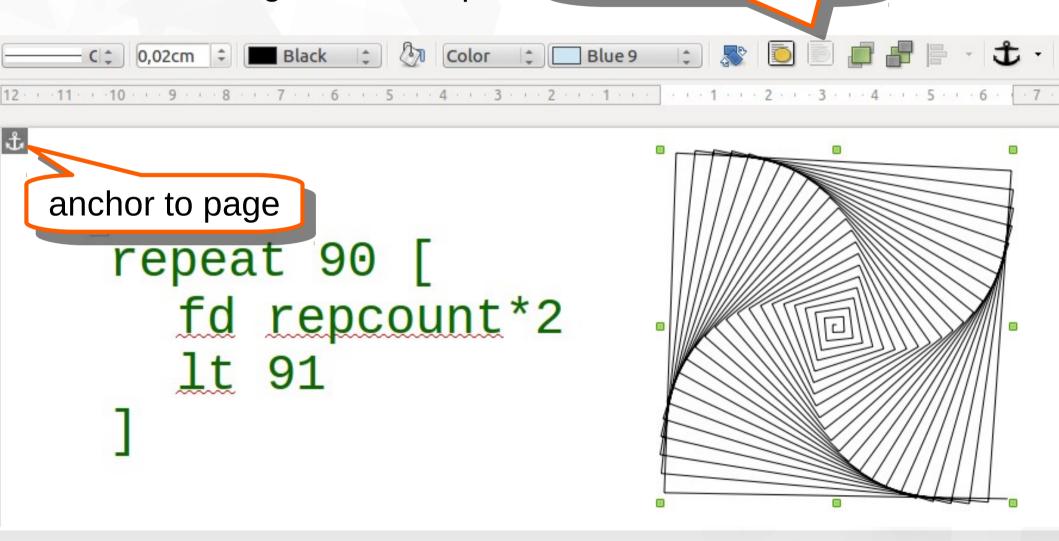

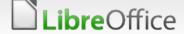

#### Teaching of computing: Python programming

- LibreLogo programs converted to Python and running in PyUNO environment by the embedded Python of LibreOffice
- LibreLogo supports Python
  - ▼ for+in cycle (localized versions)
  - string operations
  - regular expressions
- and advanced Python data structures
  - lists
  - tuples
  - dictionaries
  - sets
- open Python source of LibreLogo

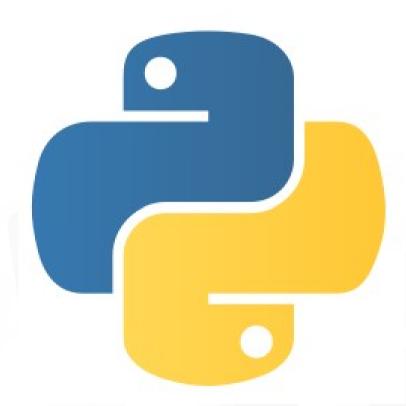

#### Turtle in LibreLogo

- Arrow-like shape
- Moveable and rotatable like the standard drawing objects
- Its line width, style and colors show the turtle settings

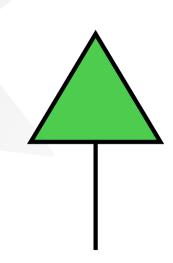

# Go forward by the given typographical points

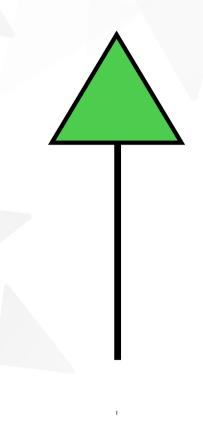

forward 10

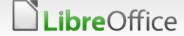

# Turn left (counterclockwise) the given degrees

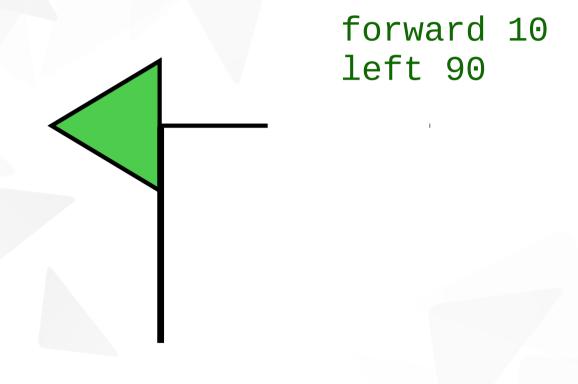

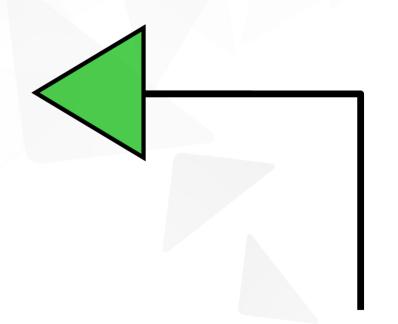

forward 10 left 90 forward 10

## Expressions as function parameters

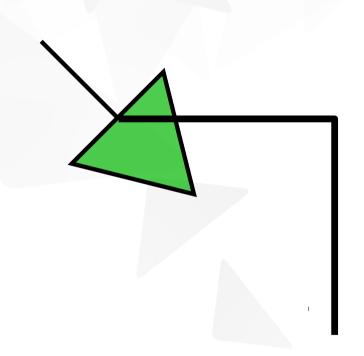

forward 10 left 90 forward 10 left 90+45

#### Expression with a square root function (sqrt)

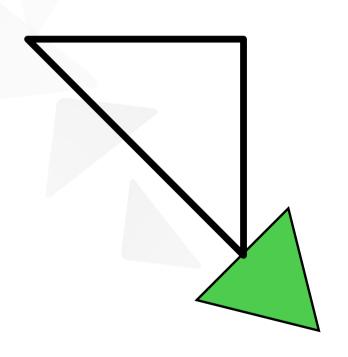

forward 10 left 90 forward 10 left 90+45 forward sqrt 2\*10\*10

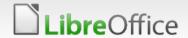

#### Hide the turtle (until the command showturtle)

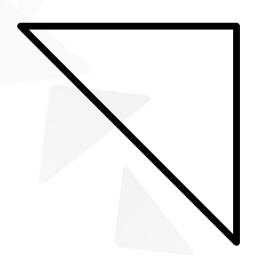

forward 10 left 90 forward 10 left 90+45 forward sqrt 2\*10\*10 hideturtle

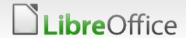

## Loop – repeat n times [commands]

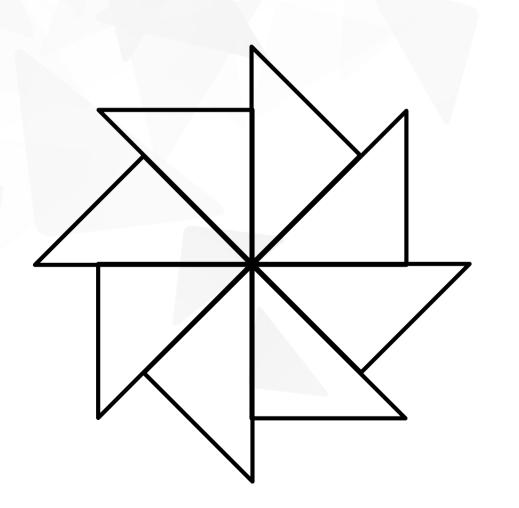

```
repeat 8 [
forward 10
left 90
forward 10
left 90+45
forward sqrt 2*10*10
hideturtle
```

# Repcount – default loop variable from 1 to n

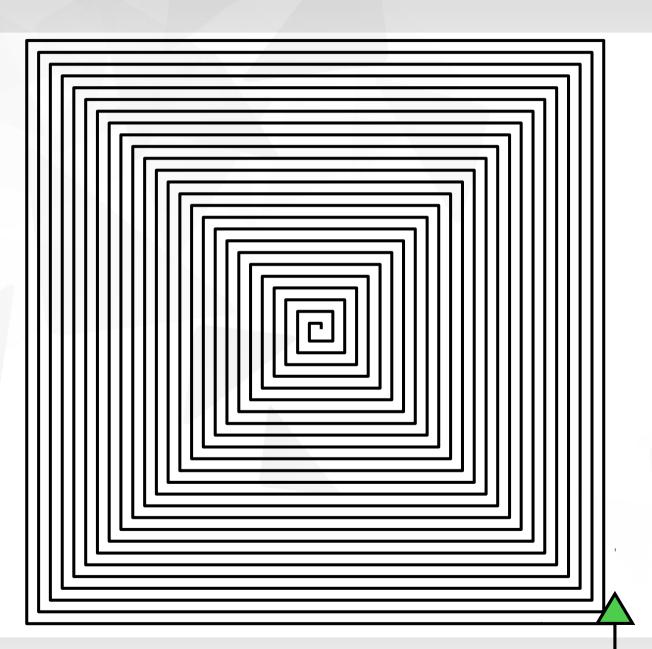

```
repeat 100 [
fd repcount
lt 90
]
```

#### Comments and abbreviations

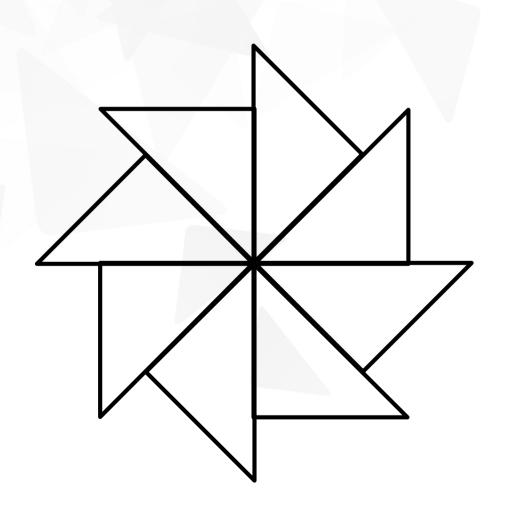

```
; some commands have
; abbreviated forms

repeat 8 [
  fd 10 lt 90
  fd 10 lt 90+45
  fd sqrt 2*10*10
]
```

# New words (procedures)

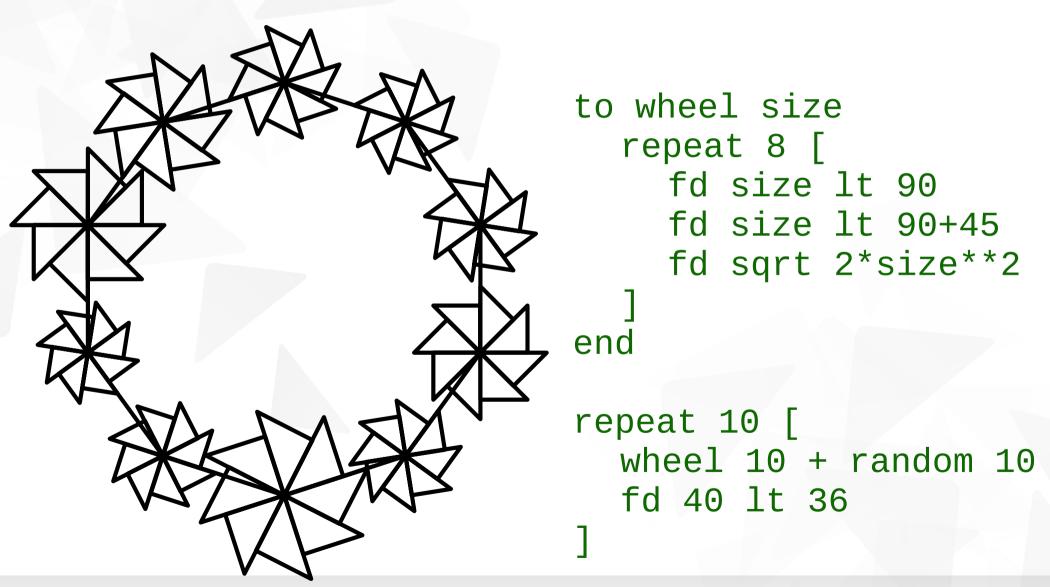

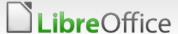

# Drawing circle (polygon with 360 sides)

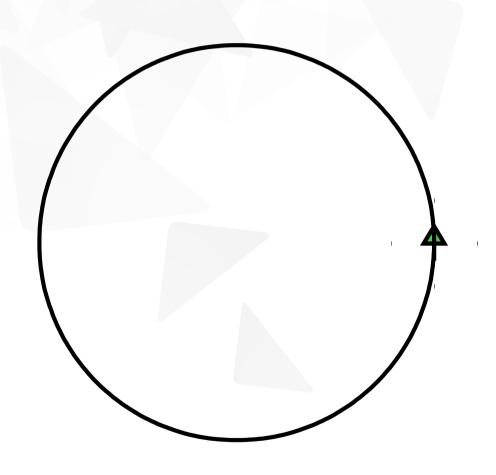

```
repeat 360 [
  fd 1
  lt 1
```

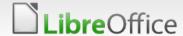

## With recursion

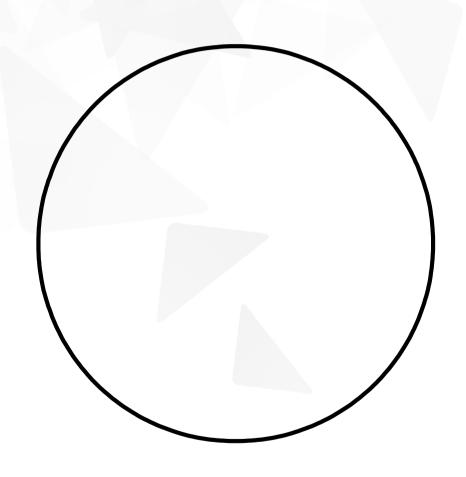

```
to polygon
  fd 1
  lt 1
  polygon
end
polygon
```

# Conditions (eg. branch length of a recursive tree)

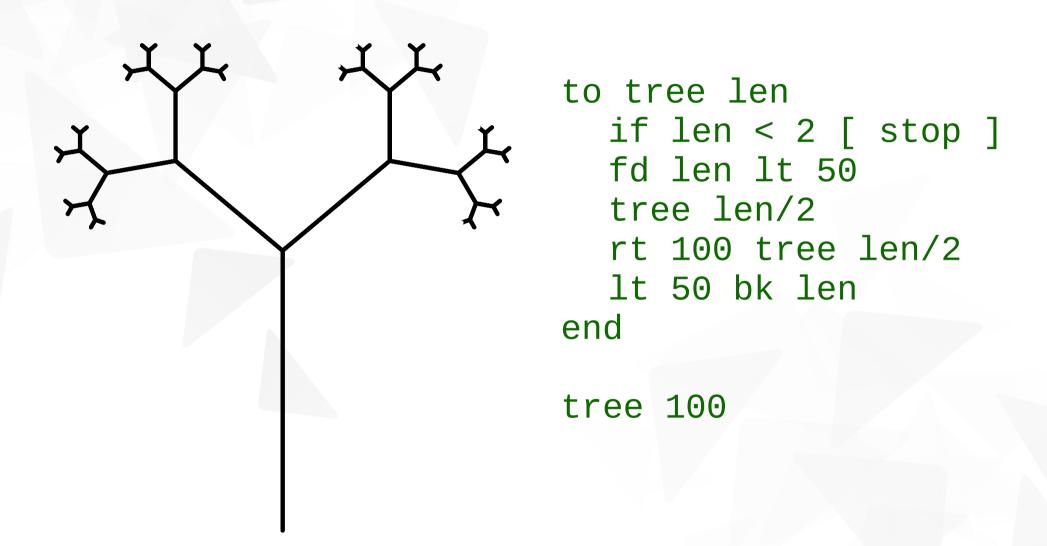

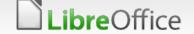

## Dragon curve

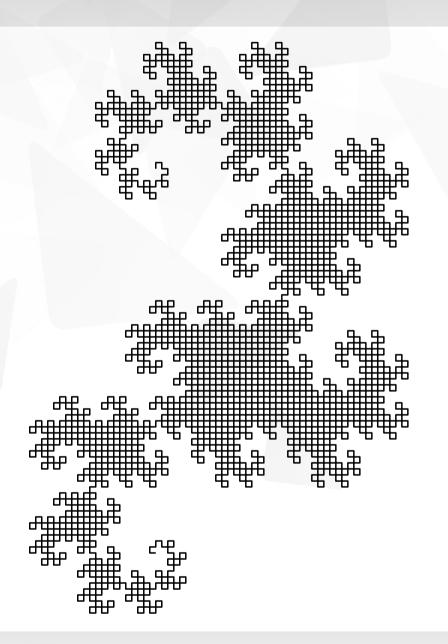

```
to x n
  if n = 0 [ stop ]
  x n-1 rt 90
 y n-1 fd 4
end
to y n
  if n = 0 [ stop ]
  fd 4 x n-1
  lt 90 y n-1
end
fd 4 x 12
```

## LibreLogo 0.2 may need explicit parenthesization

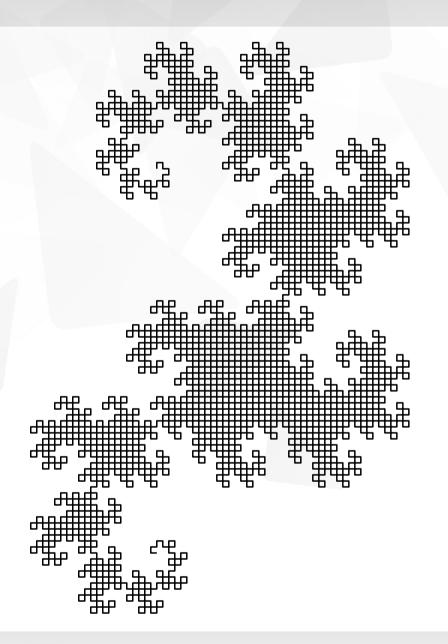

```
to x n
  if n = 0 [ stop ]
  x n-1 rt 90
 y (n-1) fd 4
end
to y n
  if n = 0 [ stop ]
  fd 4 x n-1
  lt 90 y n-1
end
fd 4 x 12
```

# Fill and close the actual shape (not flood fill)

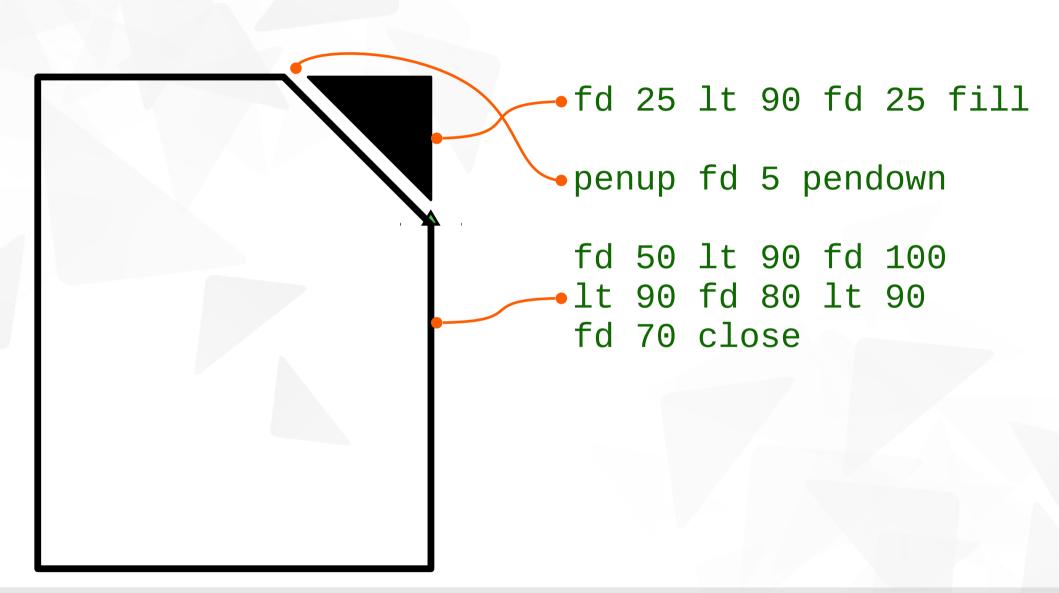

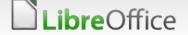

# Penup (pu) doesn't start new line shapes

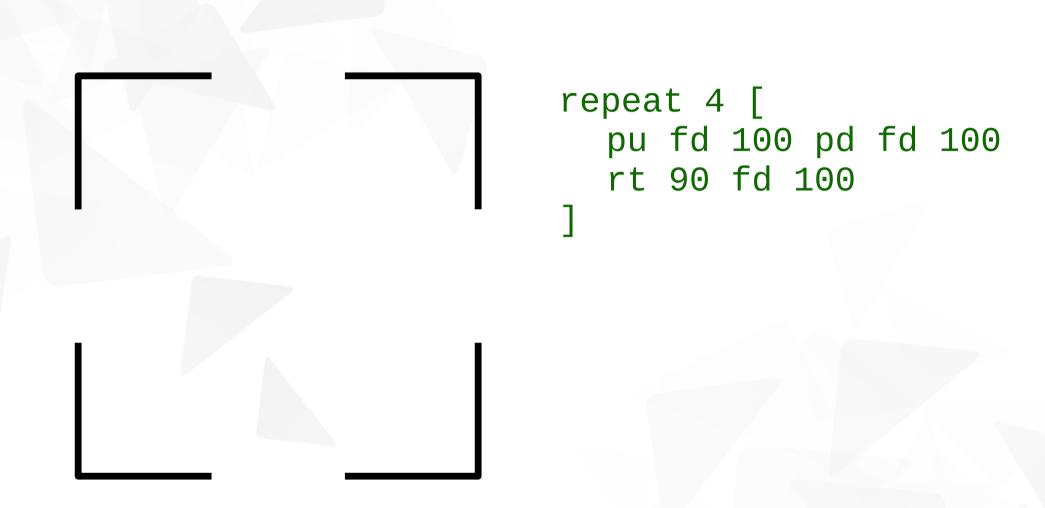

# Penup (pu) doesn't start new line shapes

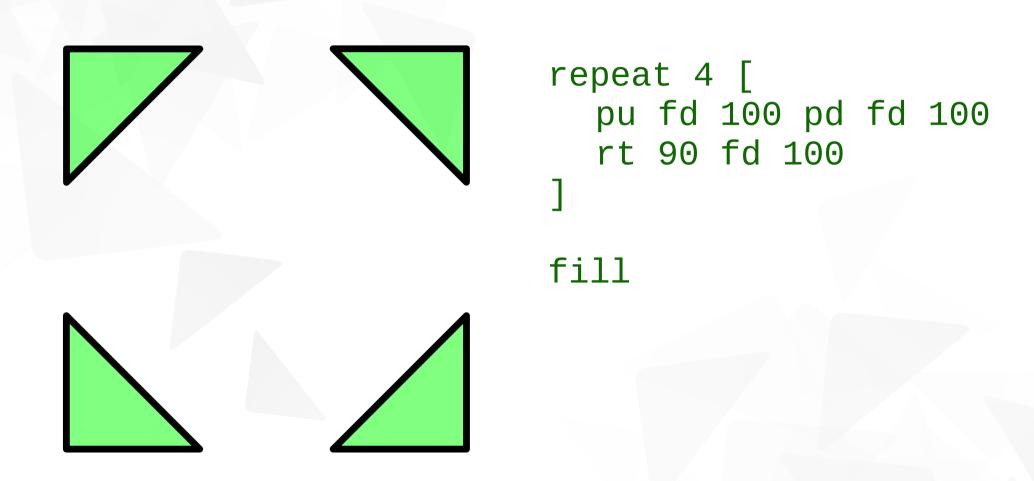

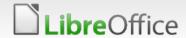

# Use "picture" (pic) for new line shapes

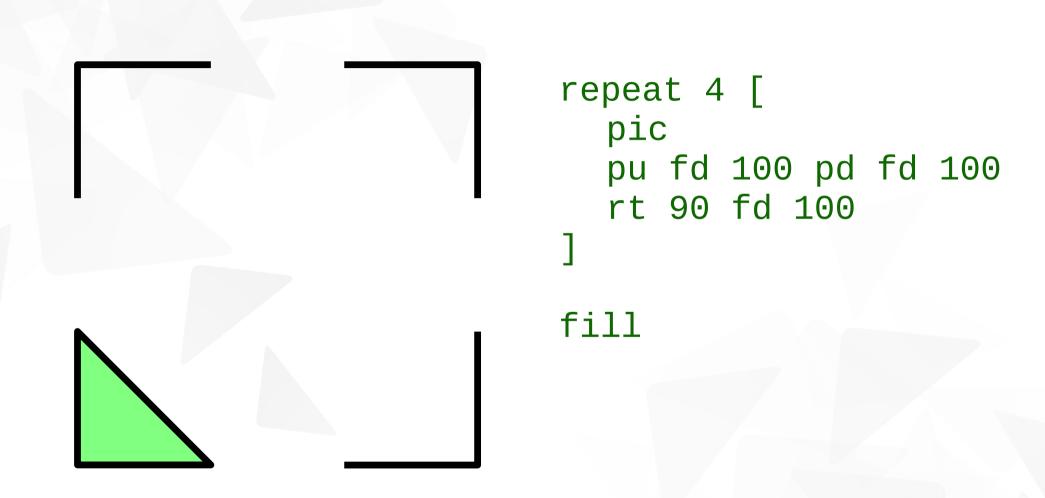

# Frame (a complex shape)

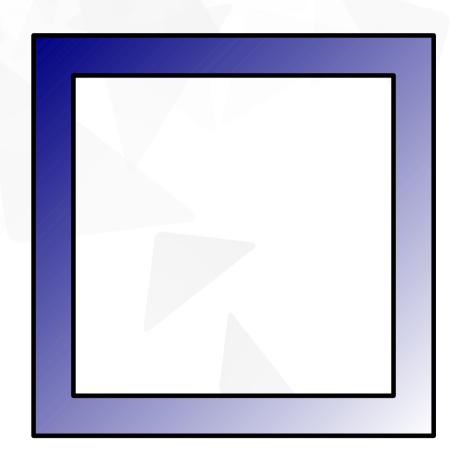

```
to box x
repeat 4 [ fd x rt 90 ]
end

; two disjoint squares
box 300
pu fd 30 rt 90 fd 30
lt 90 pd
box 240
```

fill

# Logo and LibreLogo

| Logo                                         | Differences                                                      | LibreLogo                                                                           |  |
|----------------------------------------------|------------------------------------------------------------------|-------------------------------------------------------------------------------------|--|
| turnright 90<br>= rt 90                      | optional clock positions ► (suitable for the lower grades)       | turnright 90° = rt 90 = turnright 3h                                                |  |
| forward 1<br>= fd 90                         | DTP point, inch, cm, mm ► <b>◄</b> pixel                         | forward 1pt = fd 1 =<br>fd 1in/72 = fd 2.54cm/72                                    |  |
| fill (flood-fill, need position)             | vector graphics ►                                                | fill (close and fill actual shape)                                                  |  |
| "word<br>[string]                            | text notation writing standard ►  ✓ formal (LISP)                | "string" (orthography,<br>Writer), 'string' (Python),<br>"word, "word"              |  |
| lists []<br>(eg. 1-line<br>instruction list) | Python in Logo turtle shell ►  ✓ functional programming language | blocks [] (need space or line break) and lists [], eg. repeat 5 [ ellipse [5, 10] ] |  |

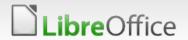

## Color names

| "black"          | "silver"  | "gray"<br>"grey"       | "white"  | "maroon"    |
|------------------|-----------|------------------------|----------|-------------|
| "red"            | "purple"  | "fuchsia"<br>"magenta" | "green"  | "lime"      |
| "olive"          | "yellow"  | "navy"                 | "blue"   | "teal"      |
| "aqua"<br>"cyan" | "pink"    | "tomato"               | "orange" | "gold"      |
| "violet"         | "skyblue" | "chocolate"            | "brown"  | "invisible" |

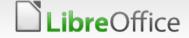

# Pensize (ps), pencolor (pc), fillcolor (fc), text

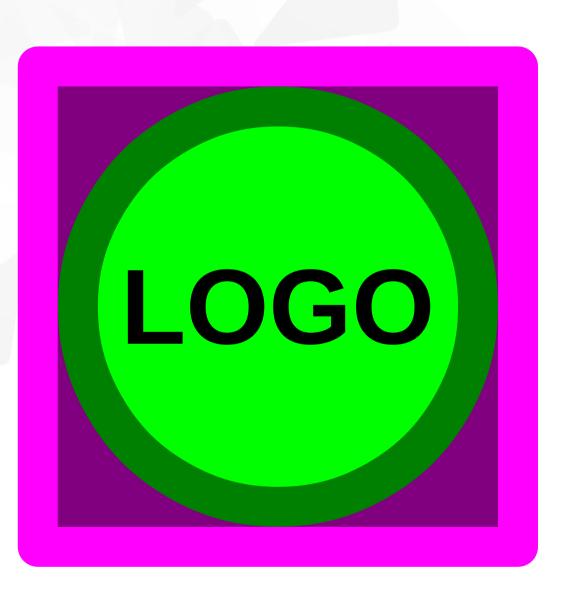

```
pensize 30
fillcolor "purple"
pencolor "fuchsia"
square 360
fillcolor "lime"
pencolor "green"
circle 300
fontsize 80
```

```
; text of the actual
; shape
text "LOGO"
```

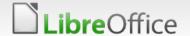

### Label

```
fontsize 50
penup
repeat 10 [
forward 170
label "logo"
back 170
lt 360/10
```

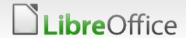

#### Random Unicode 6.0 emoticons

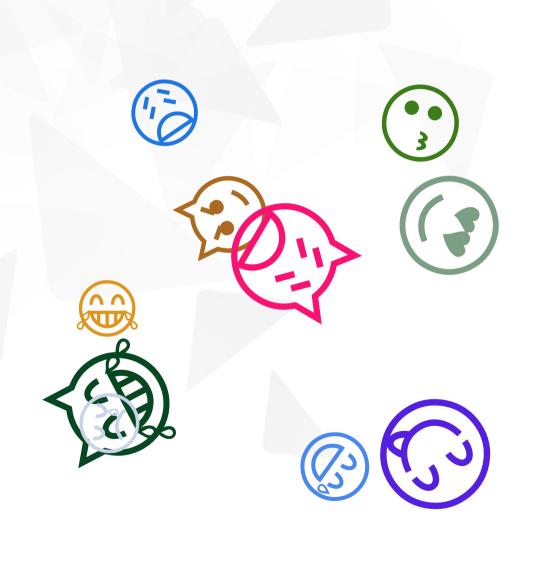

```
penup
fontfamily "Symbola"
repeat 10 [
 pos any
 fontcolor any
 fontsize 50 +
      random 50
 label random "@@@
```

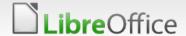

# Loop – for + in (lists, character strings)

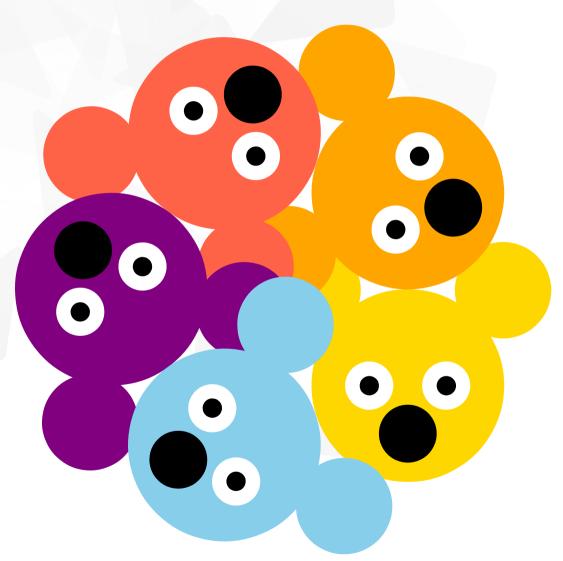

```
to bear
  pu circle 100 lt 45 fd 70
  circle 50 bk 70 rt 90 fd 70
  circle 50 bk 70 rt 45 bk 20
  ; eyes
  repeat 2 [
    fc "white" circle 25
    fc "black" circle 10
    fd 40
  bk 60 rt 90 fd 25 circle 30
  bk 25 lt 180
end
for k in ["gold", "orange", ~
  "tomato", "purple", ~
    "skyblue"] [
    fc k bear fd 100 lt 360/5
```

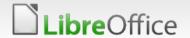

# Shape groups by picture [ ... ]

```
pic [
    circle 10
    fd 40 circle 10
]
```

# Shape groups by picture [ ... ] + Draw effects

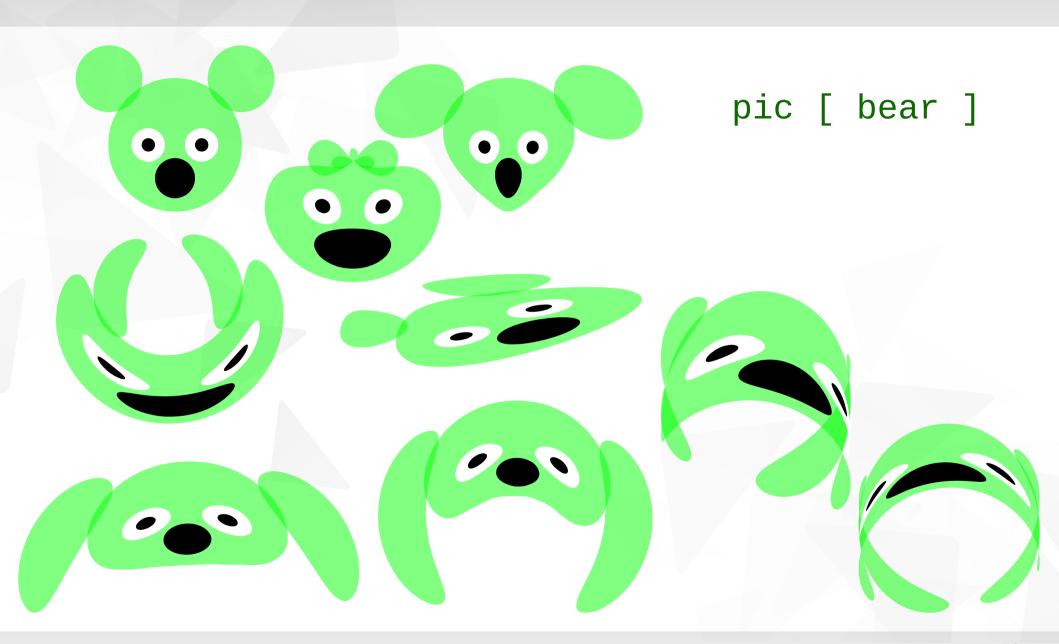

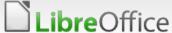

## Shape groups by picture [ ... ]

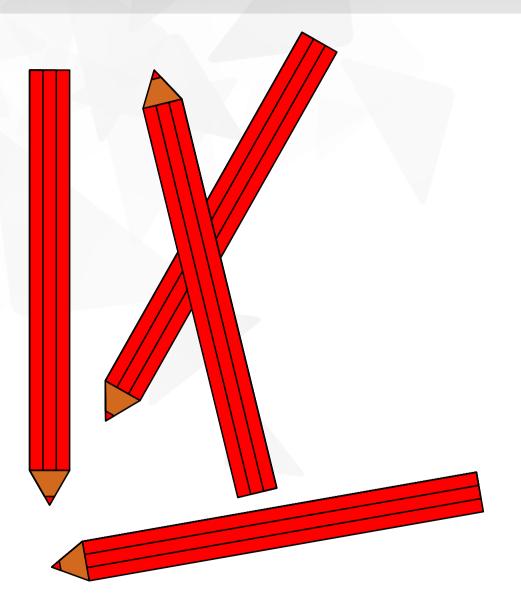

```
to triangle size color
   repeat 3 [ fd size lt 120 ]
   fc color fill
end
to box size f
   repeat 2 [ fd size*10 rt 90
   fd size*f rt 90 ]
end
to pencil size color
   box size 1 fc color fill
   box size 2/3 box size 1/3
   close rt 150
   triangle size "chocolate"
   fd size*0.75
   triangle size/4 color
   back size*0.75 lt 150
end
pic [ pencil 100 "red" ]
```

# Desktop publishing

- Unicode chess figures
- automatic or
- manual positioning

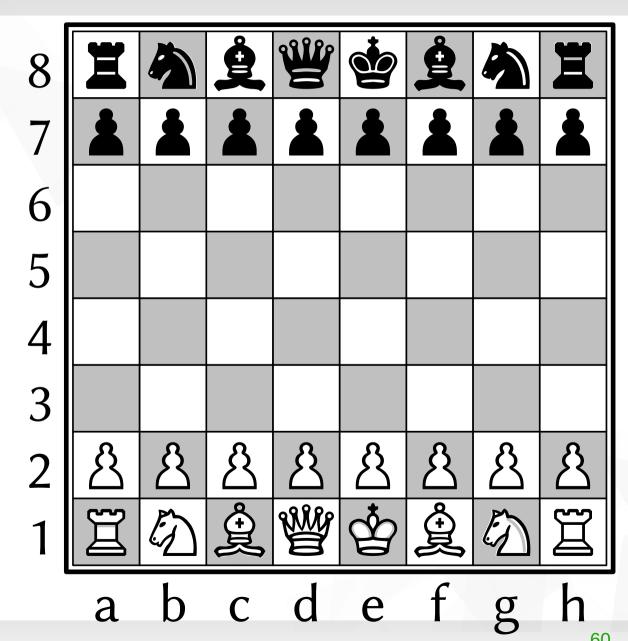

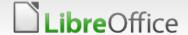

# Complex shape groups for graphical design

Grouping of Unicode characters and square shapes for white background of figures and comfortable manual positioning

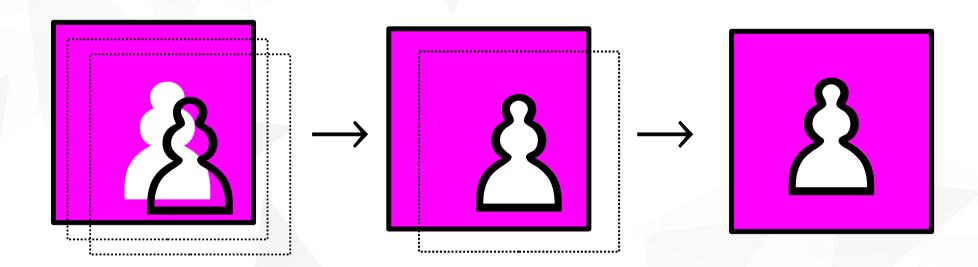

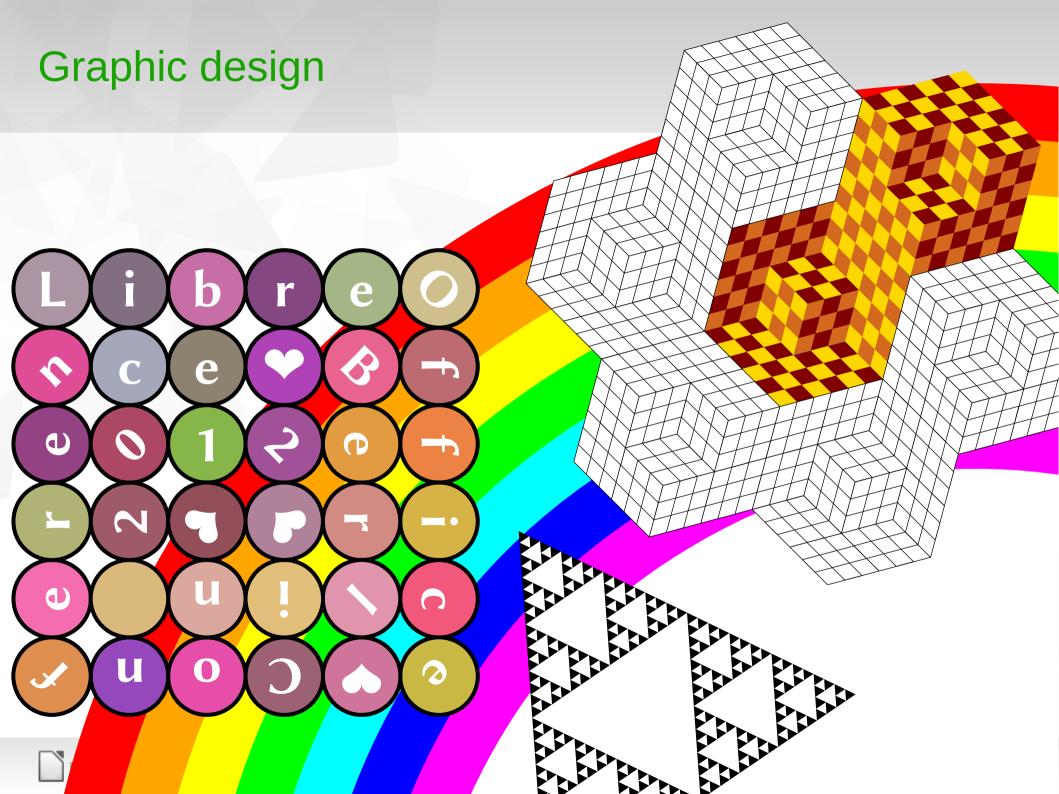

### Goals

- Teaching of computing
  - Programming
    - ▼ free, portable and modern Logo alternative with
    - Python (data structures, open source of LibreLogo)
  - Word processors
    - Text editing, image handling
  - Migration to free software (LibreOffice)
- LibreOffice
  - Simple programming interface for graphic design
- LibreOffice development
  - Test bed for graphical features and PyUNO
  - Attract more future developers

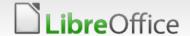

#### **Plans**

- Integration with LibreOffice
- More supported native languages
- Automatic translation between the native language programs
- Reference programs
- Keep it simple (~1 thousand lines in Python)

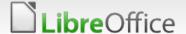

#### **Documentation**

- Introduction: http://numbertext.org/logo/librelogo\_en.pdf
- Commands: http://numbertext.org/logo/commands\_en.txt

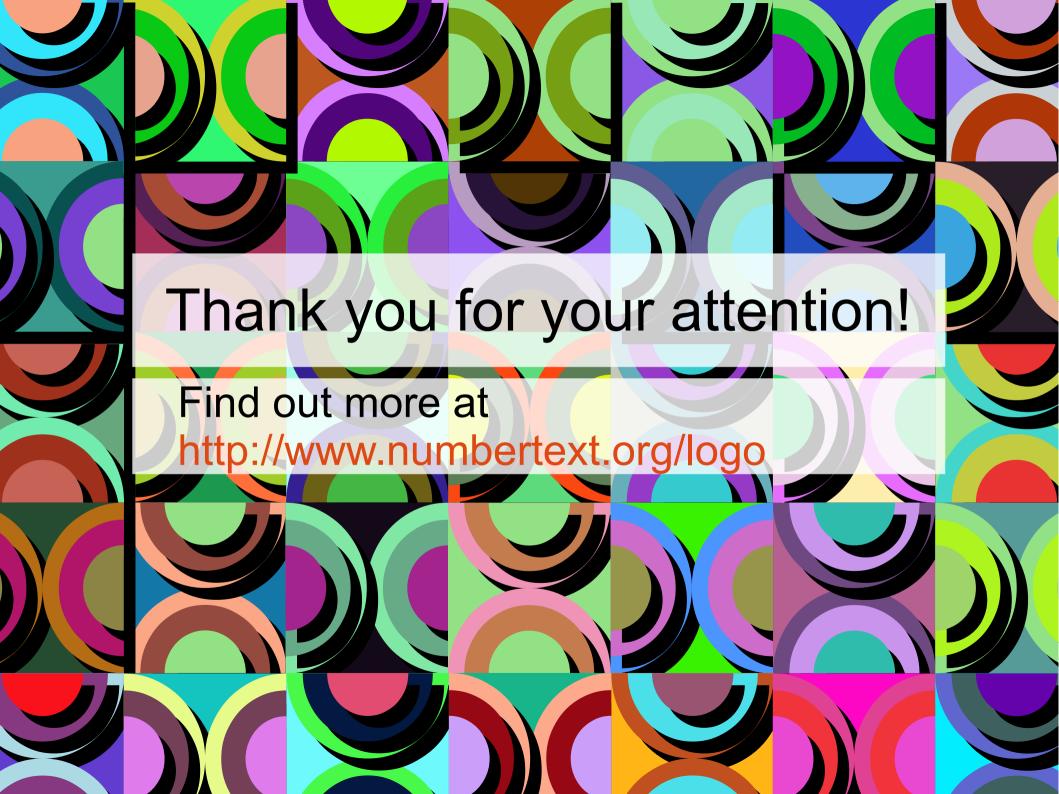